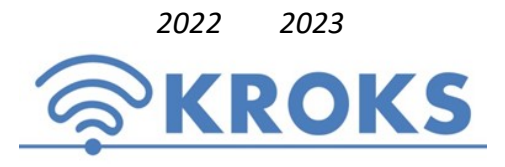

2022 2023 ООО «Крокс Плюс» 394005, г. Воронеж, Московский пр. 133-263 +7 (473) 290-00-99 info@kroks.ru www.kroks.ru

## Роутеры с 3G/4G модемом для установки в гермобокс и поддержкой SIM-инжектора Kroks Rt-Brd RSIM DS sH, Kroks Rt-Brd RSIM DS mQ-EC

## Руководство по эксплуатации. Паспорт изделия

#### 1. Назначение

1.1. Роутеры Kroks Rt-Brd RSIM DS sH и Kroks Rt-Brd RSIM DS mQ-EC со встроенным 3G/4G модемом предназначены для организации беспроводного подключения к сети Интернет через мобильного 3G/4G оператора в зонах неуверенного приема сигнала.

1.2. Роутер представляет собой компактную плату, предназначенную для размещения в гермобоксе 3G или 4G/LTE антенны. На плате роутера размещен 3G/4G модем. Модем является мультистандартным устройством, работающим в широком диапазоне частот. Рабочие частоты и диапазоны модемов приведены в разделе 2. При отсутствии покрытия сети 4G модем автоматически перейдёт на работу в сети 3G или 2G. На плате роутера установлены разъёмы RP-SMA (female) для подключения внешних Wi-Fi антенн и беспроводной передачи данных на частоте 2400 МГц.

1.3. Роутер поддерживает работу с SIM-инжектором KROKS SIM Injector с поддержкой двух SIM-карт или Wi-Fi точкой доступа KROKS Rt-Cse SIM Injector DS со встроенным SIM-инжектором, 5-портовым роутером и поддержкой двух SIM-карт. SIM-инжектор – это устройство удалённого подключения SIM-карт к роутеру во внешней антенне по UTP кабелю «витая пара» на расстоянии до 50 метров. SIM-инжектор размещается возле в помещении возле пользовательского ПК для удалённой установки и замены SIM-карт без демонтажа внешней антенны. Передача данных и питание роутера осуществляется по кабелю «витая пара». Применение технологии Passive PoE 24 В обеспечивает стабильное напряжение питания роутера. Подключение роутера должно производиться кабелем UTP 4 CAT5E 24 AWG «витая пара» с медными проводниками.

1.4. Две SIM-карты роутера организуют резервные каналы подключения к сети Интернет. При возникновении проблем с Интернет-соединением первой SIM-карты роутер автоматически переключается на использование следующей SIM-карты.

1.5. Приобретая устройство, проверьте его комплектность. Внимание! После покупки роутера претензии по некомплектности не принимаются!

#### 2. Технические характеристики роутера

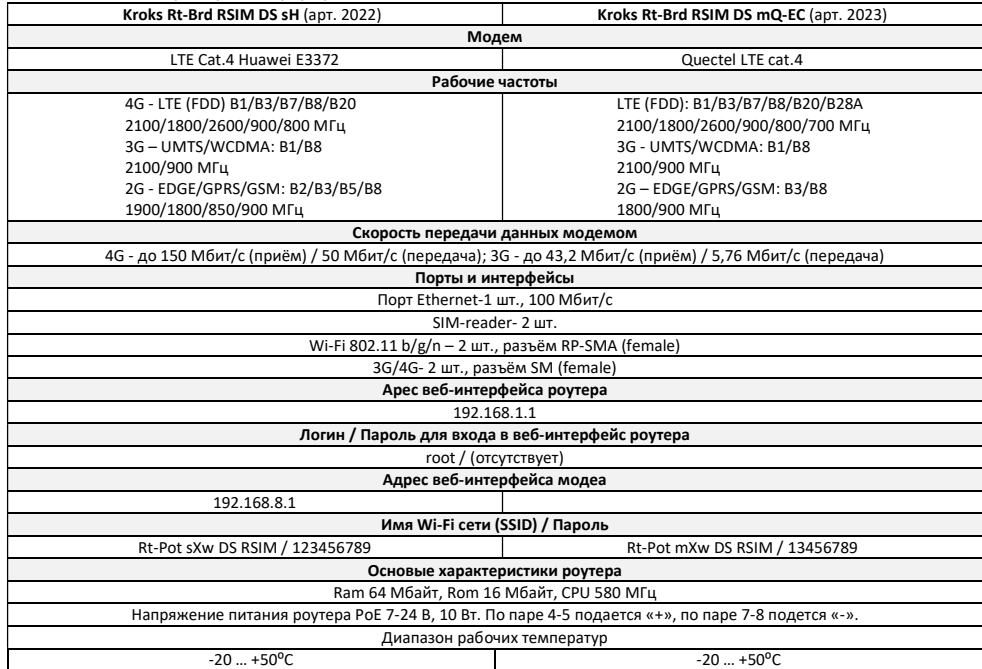

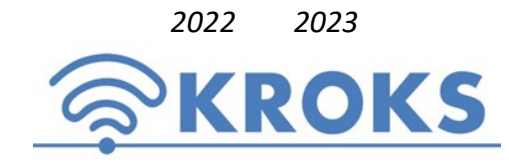

2022 2023 ООО «Крокс Плюс» 394005, г. Воронеж, Московский пр. 133-263 +7 (473) 290-00-99 info@kroks.ru www.kroks.ru

# Роутеры с 3G/4G модемом для установки в гермобокс и поддержкой SIM-инжектора Kroks Rt-Brd RSIM DS sH, Kroks Rt-Brd RSIM DS mQ-EC

## Руководство по эксплуатации. Паспорт изделия

#### 1. Назначение

1.1. Роутеры Kroks Rt-Brd RSIM DS sH и Kroks Rt-Brd RSIM DS mQ-EC со встроенным 3G/4G модемом предназначены для организации беспроводного подключения к сети Интернет через мобильного 3G/4G оператора в зонах неуверенного приема сигнала.

1.2. Роутер представляет собой компактную плату, предназначенную для размещения в гермобоксе 3G или 4G/LTE антенны. На плате роутера размещен 3G/4G модем. Модем является мультистандартным устройством, работающим в широком диапазоне частот. Рабочие частоты и диапазоны модемов приведены в разделе 2. При отсутствии покрытия сети 4G модем автоматически перейдёт на работу в сети 3G или 2G. На плате роутера установлены разъёмы RP-SMA (female) для подключения внешних Wi-Fi антенн и беспроводной передачи данных на частоте 2400 МГц.

1.3. Роутер поддерживает работу с SIM-инжектором KROKS SIM Injector с поддержкой двух SIM-карт или Wi-Fi точкой доступа KROKS Rt-Cse SIM Injector DS со встроенным SIM-инжектором, 5-портовым роутером и поддержкой двух SIM-карт. SIM-инжектор – это устройство удалённого подключения SIM-карт к роутеру во внешней антенне по UTP кабелю «витая пара» на расстоянии до 50 метров. SIM-инжектор размещается возле в помещении возле пользовательского ПК для удалённой установки и замены SIM-карт без демонтажа внешней антенны. Передача данных и питание роутера осуществляется по кабелю «витая пара». Применение технологии Passive PoE 24 В обеспечивает стабильное напряжение питания роутера. Подключение роутера должно производиться кабелем UTP 4 CAT5E 24 AWG «витая пара» с медными проводниками.

1.4. Две SIM-карты роутера организуют резервные каналы подключения к сети Интернет. При возникновении проблем с Интернет-соединением первой SIM-карты роутер автоматически переключается на использование следующей SIM-карты.

1.5. Приобретая устройство, проверьте его комплектность. Внимание! После покупки роутера претензии по некомплектности не принимаются!

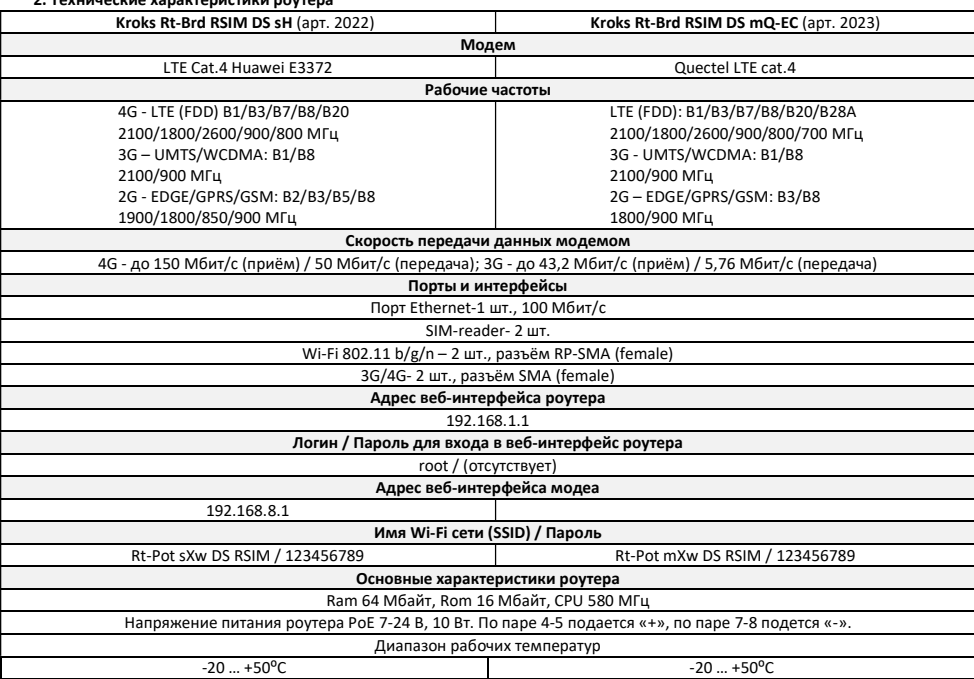

### 3. Монтаж и подключение

3.1. Установите плату роутера в гермобокс. Вставьте в SIM-reader SIM-карты. Подключите к порту LAN роутера разъём 8Р8С кабеля UTP 4 CAT5E 24 AWG «витая пара». Соедините пигтейлами высокочастотные разъёмы антенны с разъемами MAIN и DIV роутера. Подключите внешние Wi-Fi антенны к разъёмам Wi-Fi на плате роутера. Закройте крышку гермобокса, обеспечив герметичность соединения крышки и корпуса.

3.2. Второй разъём 8Р8С кабеля «витая пара» подключите к порту WAN SIM-инжектора.

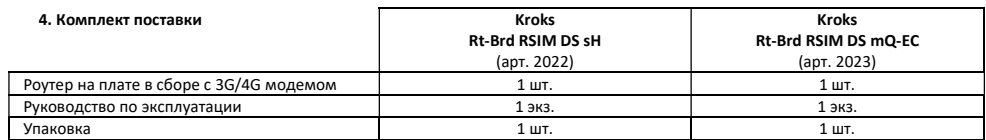

#### 5. Включение

5.1. Подключите питание роутера. После включения и загрузки роутера вы получите настроенное Интернет-соединение с 3G или 4G/LTE оператором и Wi-Fi сеть при подключенных внешних Wi-Fi антеннах или использовании Wi-Fi точки доступа с SIMинжектором.

5.2. Для дополнительной настройки роутера, в адресной строке браузера введите IP-адрес вашего роутера 192.168.1.1. Введите в поле Username имя пользователя root. Пароль Password не установлен, при условии, что роутер имеет заводские настройки и его IP-адрес не менялся. Для обеспечения безопасности установите надёжный пароль для доступа к роутеру и Wi-Fi сетям.

5.3. Для дополнительной настройки USB модема Huawei Е3372, в адресной строке браузера введите IP-адрес модема 192.168.8.1.

#### Индикация на плате роутера.

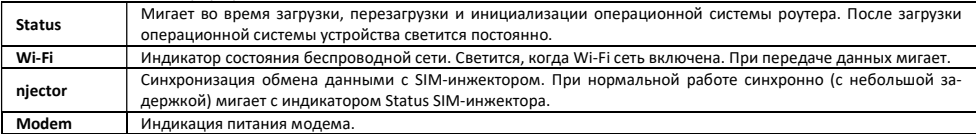

Ознакомиться с инструкциями по настройке веб интерфейса роутера, переключению SIM-карт и настройке USB модема, можно на сайте www.kroks.ru

#### 6. Гарантийные обязательства

Изготовитель гарантирует соответствие данного изделия техническим характеристикам, указанным в настоящем документе. Гарантийный срок эксплуатации составляет 12 месяцев с момента покупки. В течение этого срока изготовитель обеспечивает бесплатное гарантийное обслуживание.

Гарантийные обязательства не распространяются на следующие случаи:

гарантийный срок изделия со дня продажи истек;

отсутствуют документы подтверждающие дату и факт покупки изделия;

 изделие, предназначенное для личных нужд, использовалось для осуществления коммерческой деятельности, а также в иных целях, не соответствующих его прямому назначению;

 нарушения правил и условий эксплуатации, изложенных в Инструкции по эксплуатации и другой документации, передаваемой Покупателю в комплекте с изделием;

 при наличии в Товаре следов неквалифицированного ремонта или попыток вскрытия вне авторизованного сервисного центра, а также по причине несанкционированного вмешательства в программное обеспечение;

 повреждения (недостатки) Товара вызваны воздействием вирусных программ, вмешательством в программное обеспечение, или использованием программного обеспечения третьих лиц (неоригинального);

 дефект вызван действием непреодолимых сил (например, землетрясение, пожар, удар молнии, нестабильность в электрической сети), несчастными случаями, умышленными, или неосторожными действиями потребителя или третьих лиц;

механические повреждения (трещины, сколы, отверстия), возникшие после передачи изделия Покупателю;

 повреждения, вызванные воздействием влаги, высоких или низких температур, коррозией, окислением, попаданием внутрь изделия посторонних предметов, веществ, жидкостей, насекомых;

 дефект возник из-за подачи на входные разъёмы, клеммы, корпус сигнала или напряжения или тока, превышающего допустимые для данного Товара значения;

 дефект вызван естественным износом Товара (например, но, не ограничиваясь: естественный износ разъёмов из-за частого подключения/отключения переходников).

Гарантийные обязательства распространяются только на дефекты, возникшие по вине предприятия-изготовителя. Гарантийное обслуживание выполняется предприятием-изготовителем или авторизованным сервисным центром. Товар сертифицирован.

Дата продажи\_\_\_\_\_\_\_\_\_\_\_\_\_\_\_\_\_\_\_\_\_\_\_\_ Продавец\_\_\_\_\_\_\_\_\_\_\_\_\_\_\_\_\_\_\_\_\_\_\_\_\_\_\_\_\_\_\_\_\_\_\_\_\_\_\_\_\_\_\_\_\_\_\_\_

 (число, месяц, год) (наименование магазина или штамп) С инструкцией и правилами эксплуатации ознакомлен

(подпись Покупателя)

### 3. Монтаж и подключение

3.1. Установите плату роутера в гермобокс. Вставьте в SIM-reader SIM-карты. Подключите к порту LAN роутера разъём 8Р8С кабеля UTP 4 CAT5E 24 AWG «витая пара». Соедините пигтейлами высокочастотные разъёмы антенны с разъемами MAIN и DIV роутера. Подключите внешние Wi-Fi антенны к разъёмам Wi-Fi на плате роутера. Закройте крышку гермобокса, обеспечив герметичность соединения крышки и корпуса.

3.2. Второй разъём 8Р8С кабеля «витая пара» подключите к порту WAN SIM-инжектора.

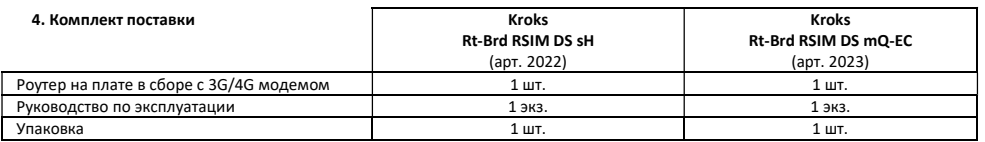

### 5. Включение

5.1. Подключите питание роутера. После включения и загрузки роутера вы получите настроенное Интернет-соединение с 3G или 4G/LTE оператором и Wi-Fi сеть при подключенных внешних Wi-Fi антеннах или использовании Wi-Fi точки доступа с SIM- $\cdots$ 

5.2. Для дополнительной настройки роутера, в адресной строке браузера введите IP-адрес вашего роутера 192.168.1.1. Введите в поле Username имя пользователя root. Пароль Password не установлен, при условии, что роутер имеет заводские настройки и его IP-адрес не менялся. Для обеспечения безопасности установите надёжный пароль для доступа к роутеру и Wi-Fi сетям.

5.3. Для дополнительной настройки USB модема Huawei Е3372, в адресной строке браузера введите IP-адрес модема 192.168.8.1.

#### Индикация на плате роутера.

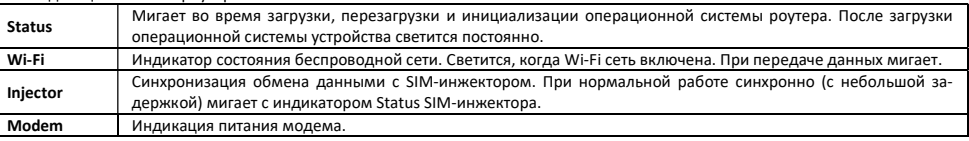

Ознакомиться с инструкциями по настройке веб интерфейса роутера, переключению SIM-карт и настройке USB модема, можно на сайте www.kroks.ru

#### 6. Гарантийные обязательства

Изготовитель гарантирует соответствие данного изделия техническим характеристикам, указанным в настоящем документе. Гарантийный срок эксплуатации составляет 12 месяцев с момента покупки. В течение этого срока изготовитель обеспечивает бесплатное гарантийное обслуживание.

Гарантийные обязательства не распространяются на следующие случаи:

- гарантийный срок изделия со дня продажи истек;
- отсутствуют документы подтверждающие дату и факт покупки изделия;

 изделие, предназначенное для личных нужд, использовалось для осуществления коммерческой деятельности, а также в иных целях, не соответствующих его прямому назначению;

 нарушения правил и условий эксплуатации, изложенных в Инструкции по эксплуатации и другой документации, передаваемой Покупателю в комплекте с изделием;

 при наличии в Товаре следов неквалифицированного ремонта или попыток вскрытия вне авторизованного сервисного центра, а также по причине несанкционированного вмешательства в программное обеспечение;

 повреждения (недостатки) Товара вызваны воздействием вирусных программ, вмешательством в программное обеспечение, или использованием программного обеспечения третьих лиц (неоригинального);

 дефект вызван действием непреодолимых сил (например, землетрясение, пожар, удар молнии, нестабильность в электрической сети), несчастными случаями, умышленными, или неосторожными действиями потребителя или третьих лиц;

механические повреждения (трещины, сколы, отверстия), возникшие после передачи изделия Покупателю;

 повреждения, вызванные воздействием влаги, высоких или низких температур, коррозией, окислением, попаданием внутрь изделия посторонних предметов, веществ, жидкостей, насекомых;

 дефект возник из-за подачи на входные разъёмы, клеммы, корпус сигнала или напряжения или тока, превышающего допустимые для данного Товара значения;

 дефект вызван естественным износом Товара (например, но, не ограничиваясь: естественный износ разъёмов из-за частого подключения/отключения переходников).

Гарантийные обязательства распространяются только на дефекты, возникшие по вине предприятия-изготовителя. Гарантийное обслуживание выполняется предприятием-изготовителем или авторизованным сервисным центром. Товар сертифицирован.

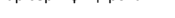

FAI

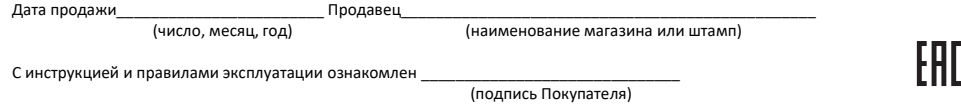